*Be sure to have joined OpenLab and this class. Otherwise, you won't be able to post.* First, go to posts. You'll have to choose the category (a list of choices is under Categories). Choose **Assignment Posts**. Be sure to type your full name and then the title. You can choose shoes, socks, a sweatshirt, skateboard, etc., anything that you would like to share with the world that says a little something about you!

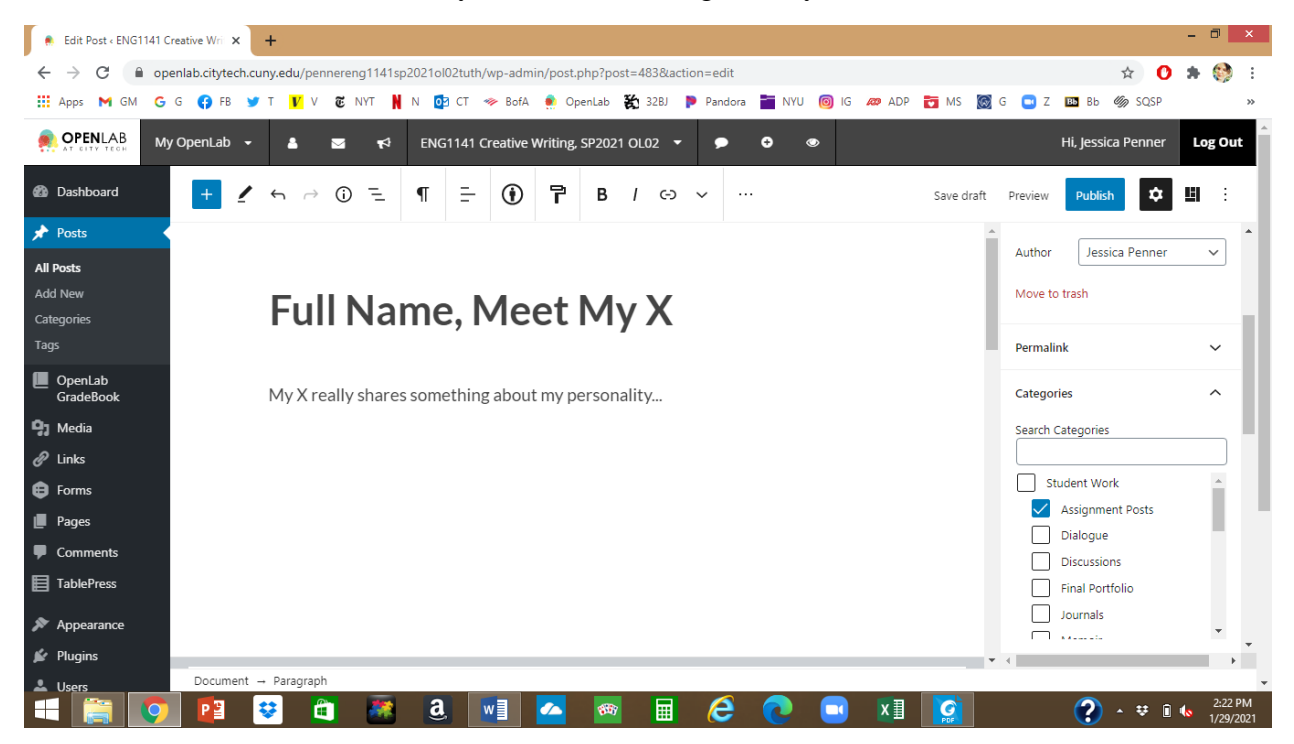

Next, write your post. It can be any length, but shoot for 300-500 words! Be sure to add the tags "Meet My X" and "Introductions." Hit "publish"! (And keep it public, so your classmates can see it!)

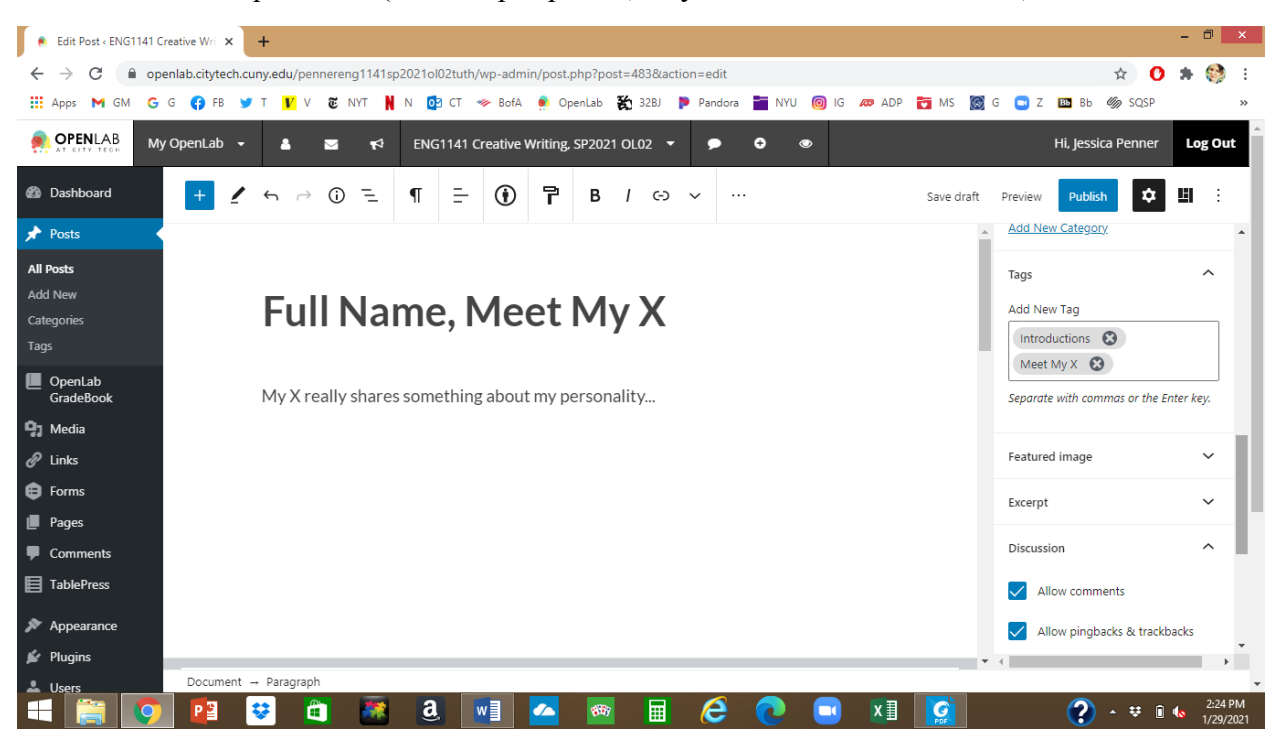